News QGIS Model Baker

**Dave Signer (@signedav) | OPENGIS.ch Open-Source GeoNinjas | davi[d@opengis.ch](mailto:romedi.filli@sh.ch)** 

QGIS / Model Baker Anwendertreffen - 11. Juni 2024

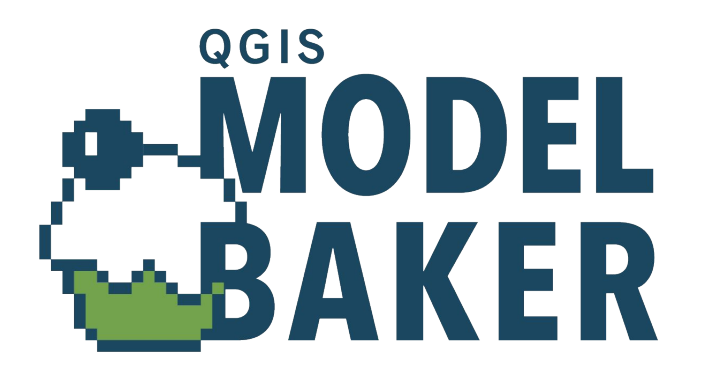

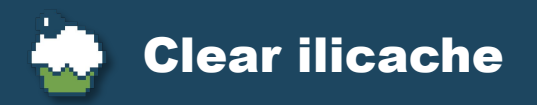

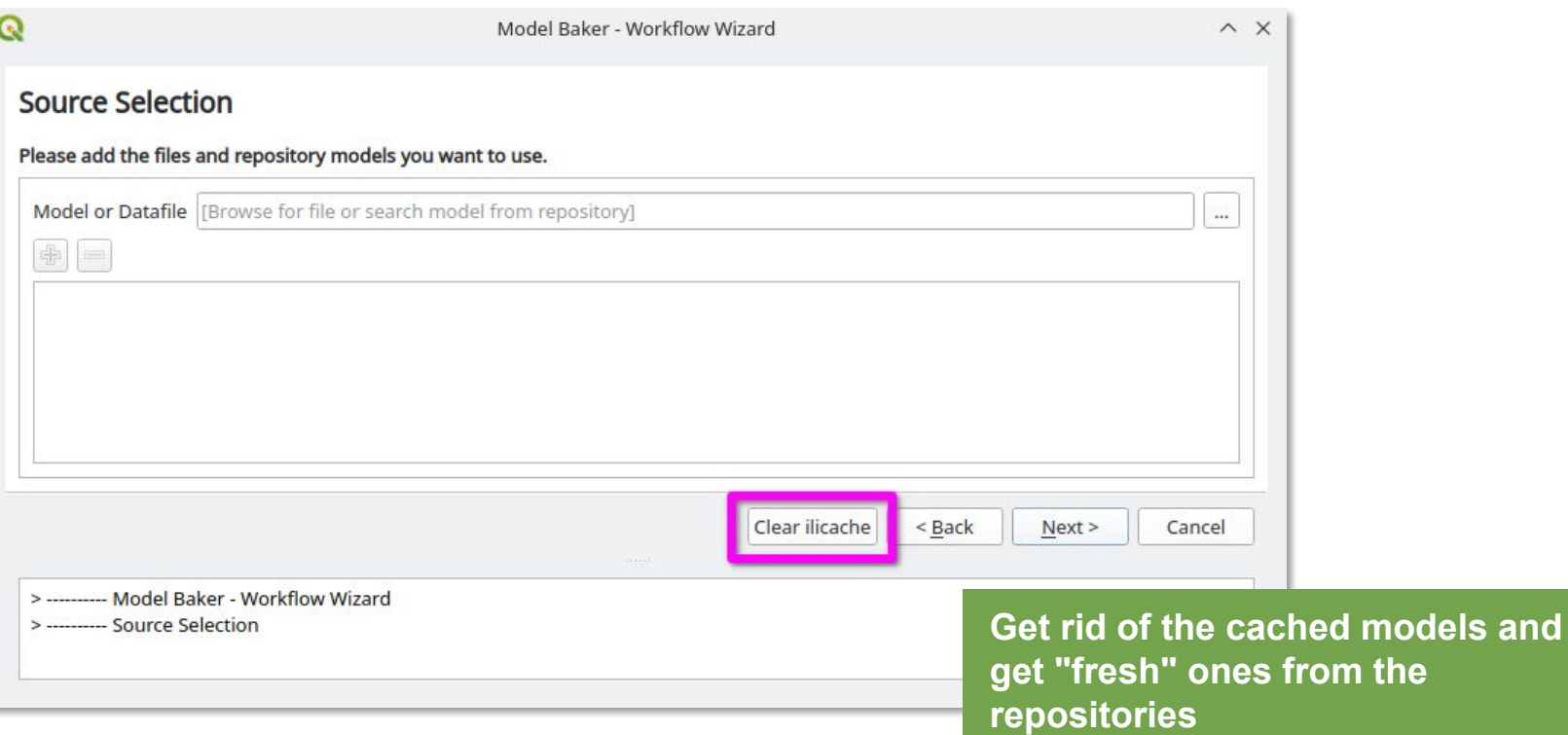

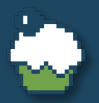

## Layer strategy for extended models

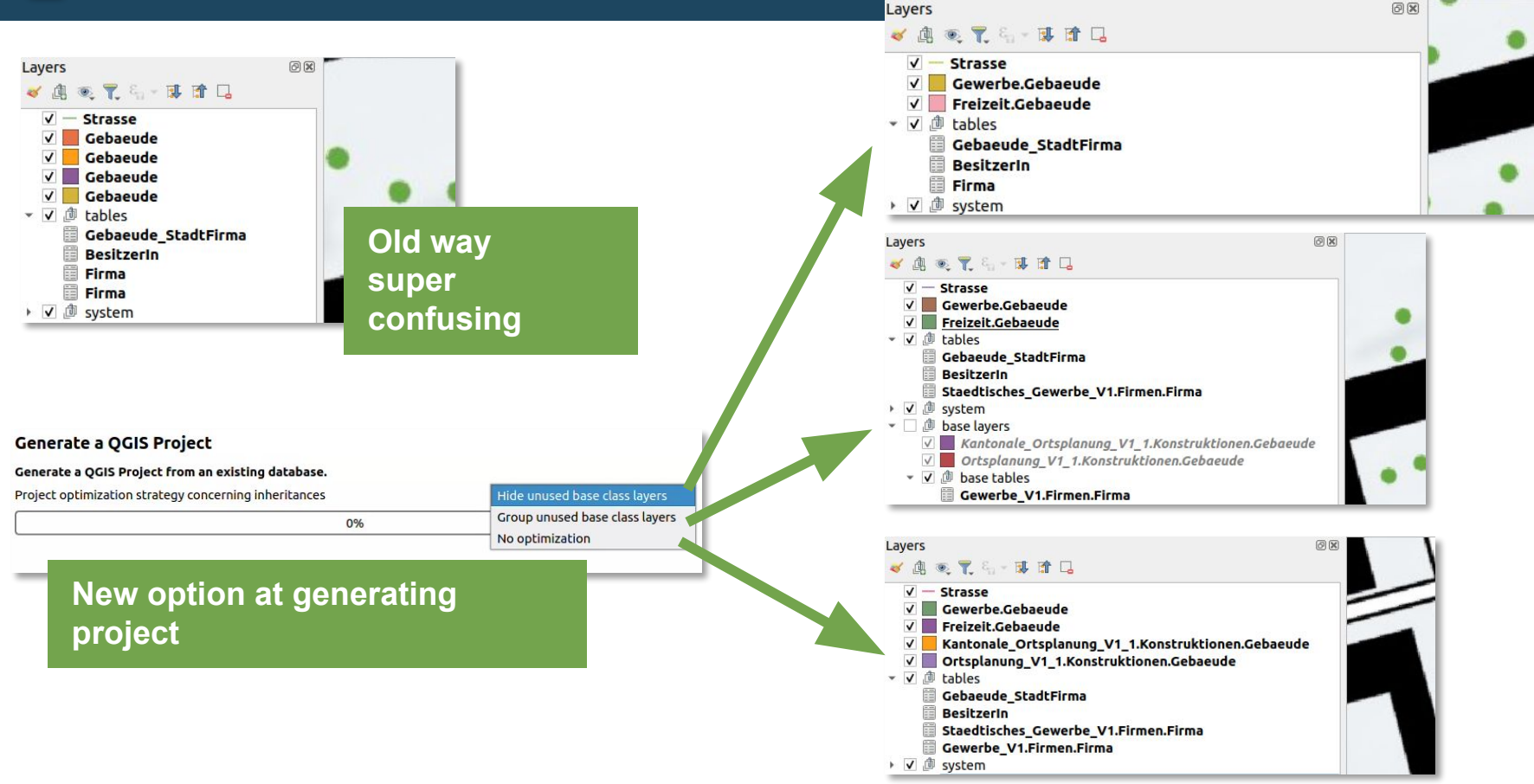

# Export the data in the model you want to

### **Data export configuration** Select the file you want to export to and the models and datasets from the database XTF File /home/dave/qgis projects/projecte/export in base models.xtf  $\cdots$ Models Select all models V Staedtisches Gewerbe V1 Gewerbe V1 Ortsplanung V1 1 Kantonale Ortsplanung V1 1 Staedtische Ortsplanung V1 1 Infrastruktur V1 V Export the data in a model other than the one where it is stored Staedtisches Gewerbe V1 V Gewerbe V1 Ortsplanung V1 1 Kantonale Ortsplanung V1 1 Staedtische Ortsplanung V1 1 Infrastruktur V1 **Staedtische Ortsplanung V1 1 Documentation at https://modelbaker.ch**is an extension of Kantonale Ortsplanung V1 1, **Staedtisches Gewerbe V1**

**Got curious about extended models? See <https://www.opengis.ch/de/2023/10/31/erweiterte-interlis-modelle-in-qgis/>**

# Select existing schemas with PostgreSQL

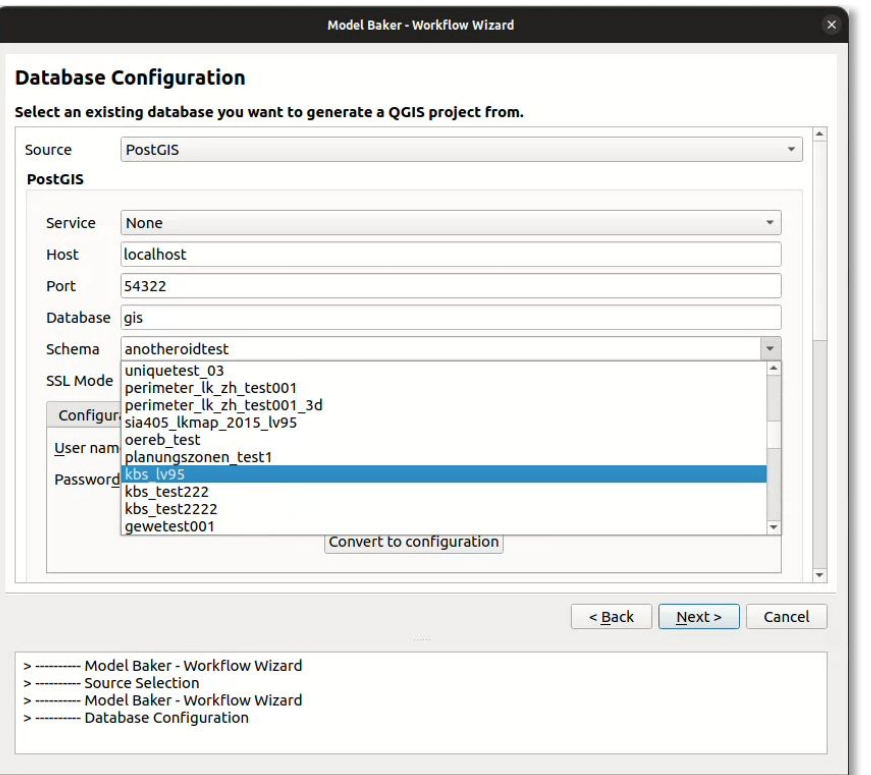

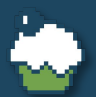

# Managing TID and BID as OID

#### TID (OID) Manager

Define the default expression values used for the t ili tid field in the attribute forms according to the OID definition from the INTERLIS model.

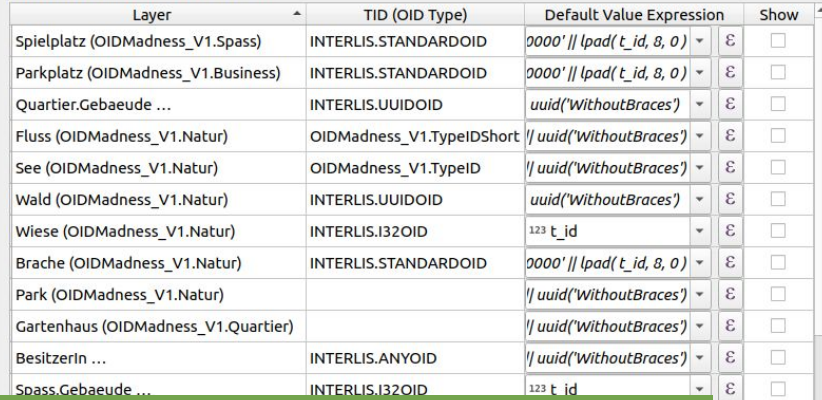

**Set the TID expression value according to model (e.g. UUIDOID, STANDARDOID, etc.)**

**Make t\_ili\_tid available for editing if necessary**

#### Model Baker - Workflow Wizard

#### **Create Baskets for Default Dataset**

You need baskets of the default dataset (Baseset) to collect new data in the created schema

If you plan to start with the import of existing data, you can skip this step. To create baskets later on, find the Dataset Manager in the Model Baker Menu.

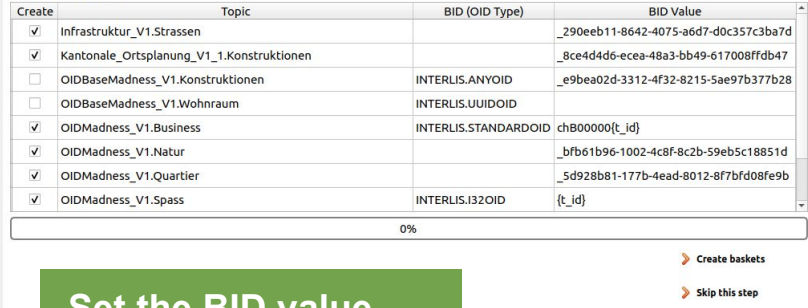

## **Set the BID value according to model**

Interlis model(s) successfully imported into the database! **Create the default dataset Baseset** 

### **Documentation at https://modelbaker.ch**

## **What the f\*\*k are TID and BID and what are they for? See [https://www.opengis.ch/de/2024/01/16/oid-tid-t\\_ili\\_tid-tid-model-baker-7-8-nimmts-easy/](https://www.opengis.ch/de/2024/01/16/oid-tid-t_ili_tid-tid-model-baker-7-8-nimmts-easy/)**

 $\div$ 

**Reset Values** 

 $\epsilon$ 

Romedi Fill / Dave Signer News Desite 6 News OGIS Model Baker, QGIS / Model Baker Anwendertag - 11. Juni 2024 - modelbaker.ch Seite 6 Seite 6

Info:

Info: Info: $...$  Cancel

< Back

nodels/OIDMadness V1.ili>

Neyt ~

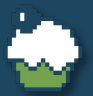

# And what about UsabILIty Hub?

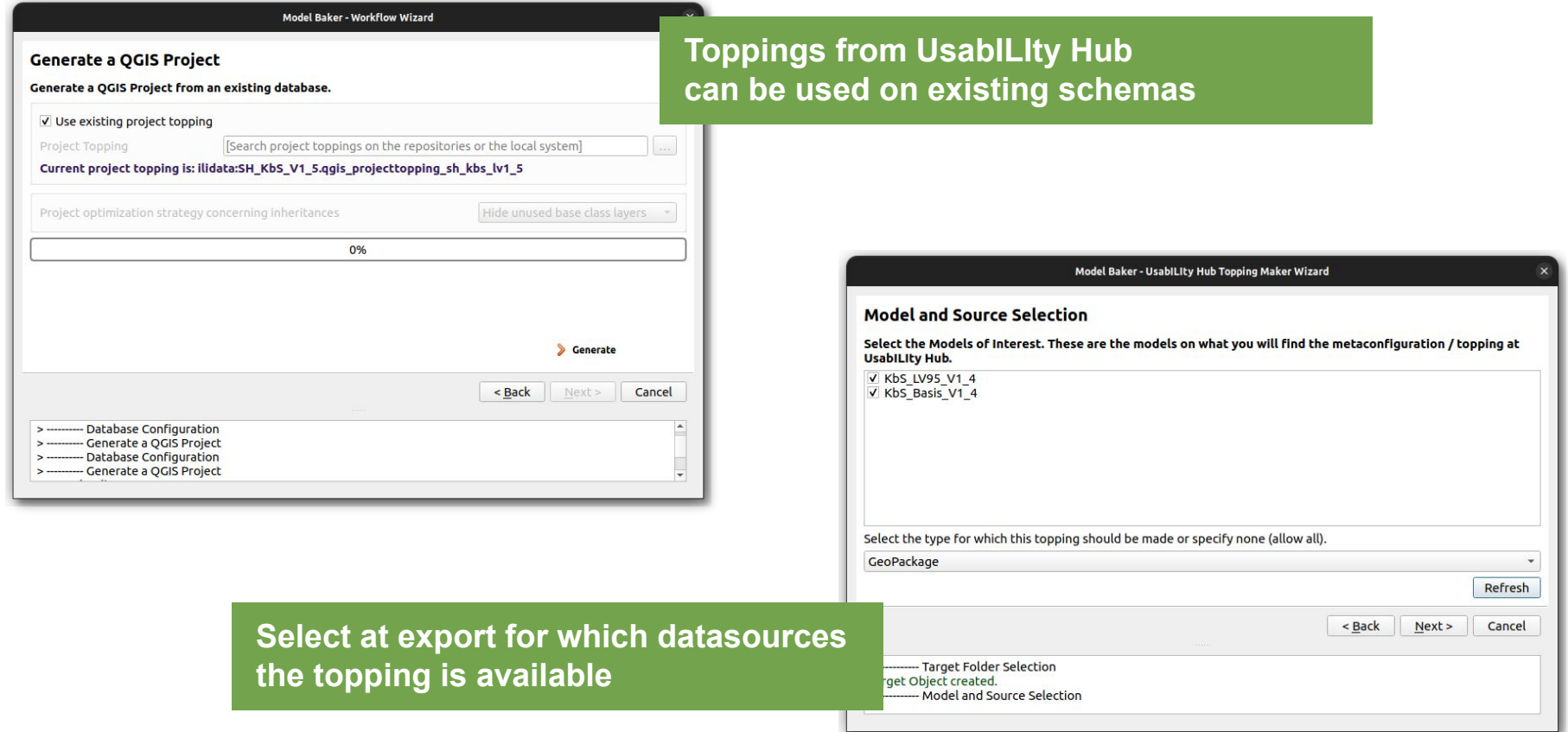

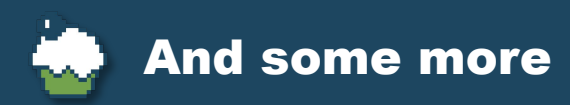

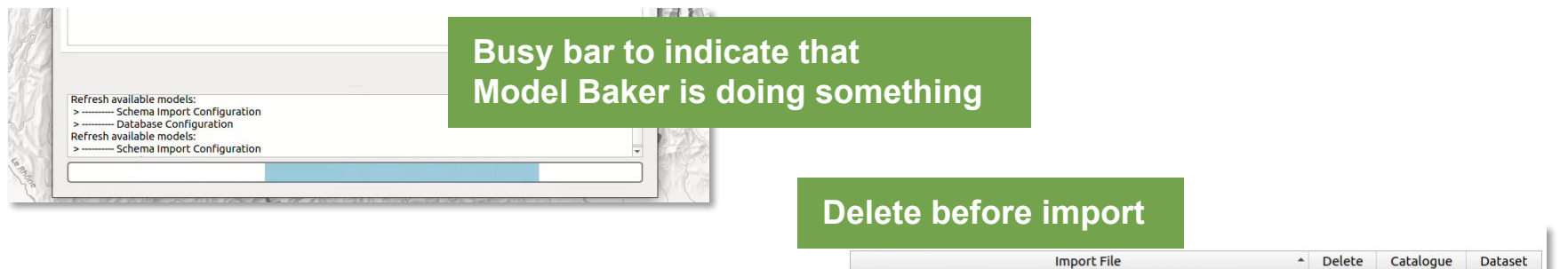

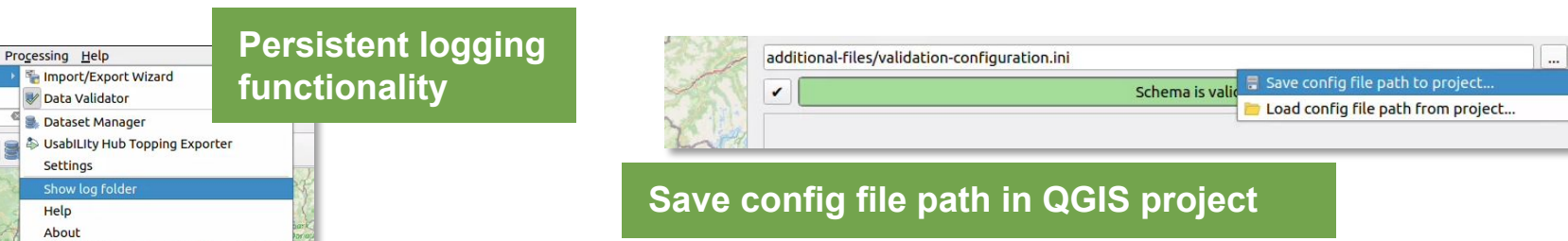

↑↓ @ Wildruhezonen\_Catalogues\_V2\_1.xml (/home/freddy/...

↑↓ d wrz\_bundesmodell.xtf (/home/freddy/interlis\_stuff/...

**See all changes at<https://github.com/opengisch/QgisModelBaker/releases>**

**Freiburg** 

T

 $\blacktriangledown$ 

 $\Box$ 

**Baseset** 

 $\checkmark$ 

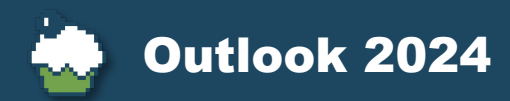

**Translated Models**

## **Consistency on GUI**

**Multiple Geometry Columns on GeoPackage**

**Smart1 Optimizations**

**Superpower Contract Contract Contract Contract Contract Contract Contract Contract Contract Contract Contract Contract Contract Contract Contract Contract Contract Contract Contract Contract Contract Contract Contract Con Basket Manager**

**Complete ili2db Settings in** 

**Hidden / Searchable / Identifiable Layers in UsabILIty Hub**

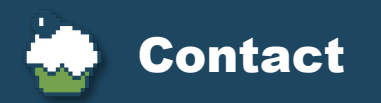

# **GitHub <https://github.com/opengisch/QgisModelBaker>**

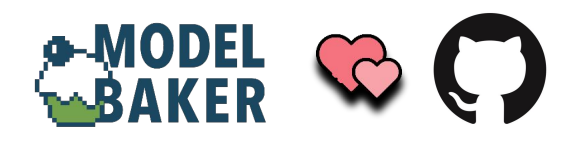

**Romedi Filli, [romedi.filli@sh.ch](mailto:romedi.filli@sh.ch) David Signer, [david@opengis.ch](mailto:david@opengis.ch)**

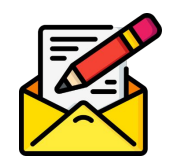